## **Bestelling invoeren**

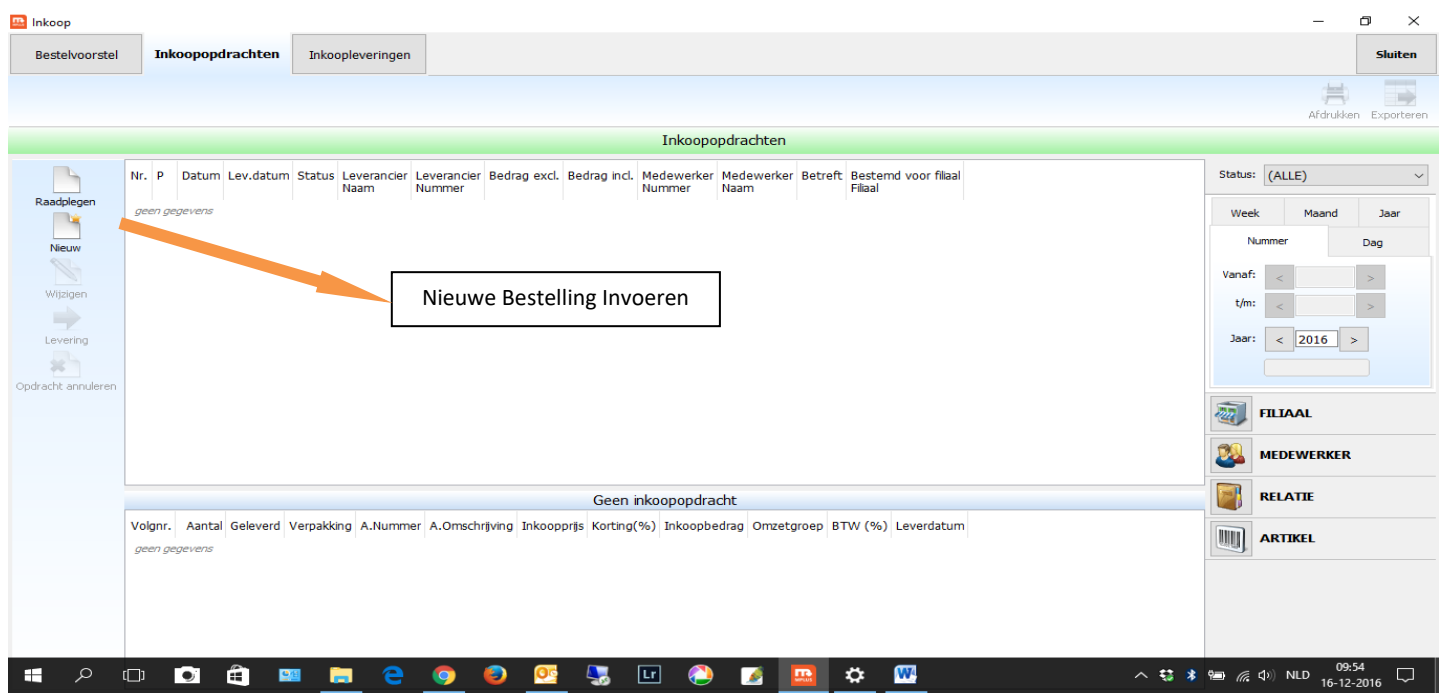

Inkoop – Inkoopopdrachten – Nieuwe opdracht:

– Leverancier (Leverancier selecteren uit lijst OF nieuwe aanmaken) –> Selectie bevestigen –

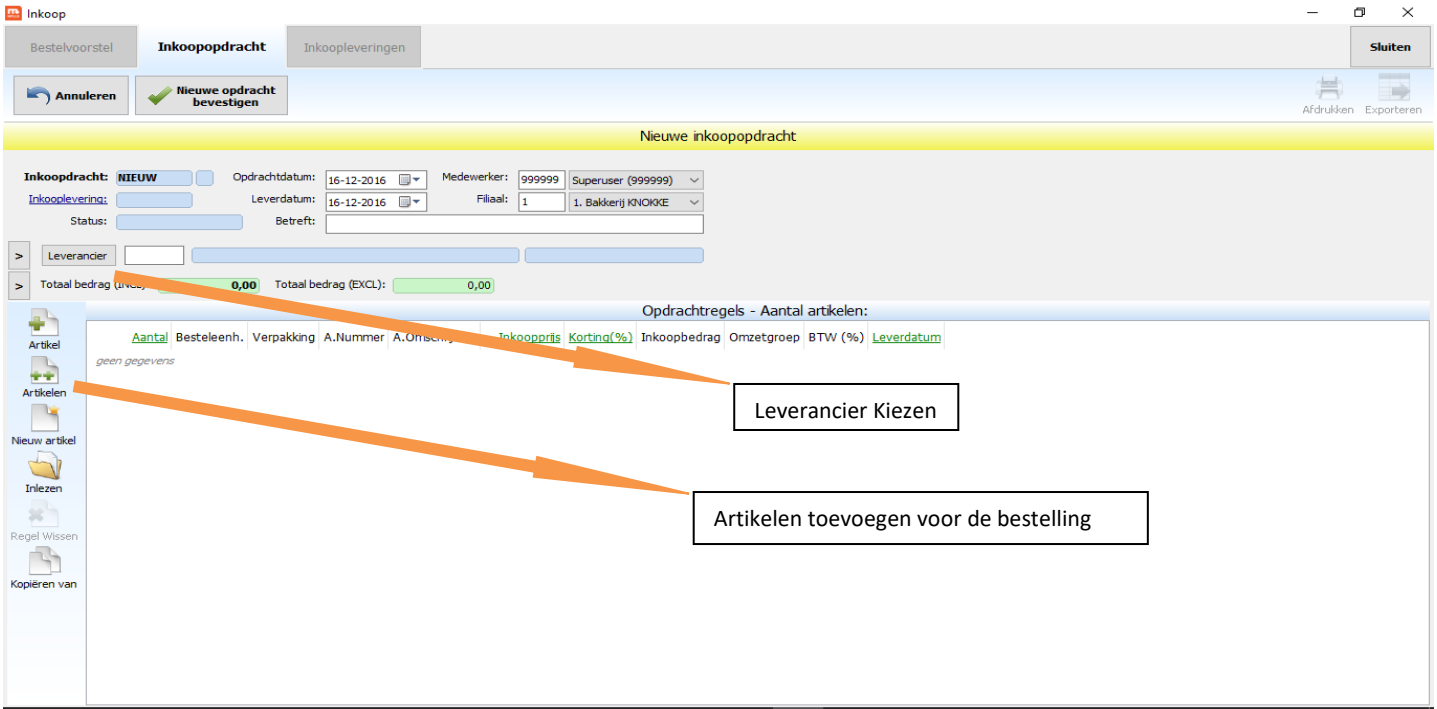

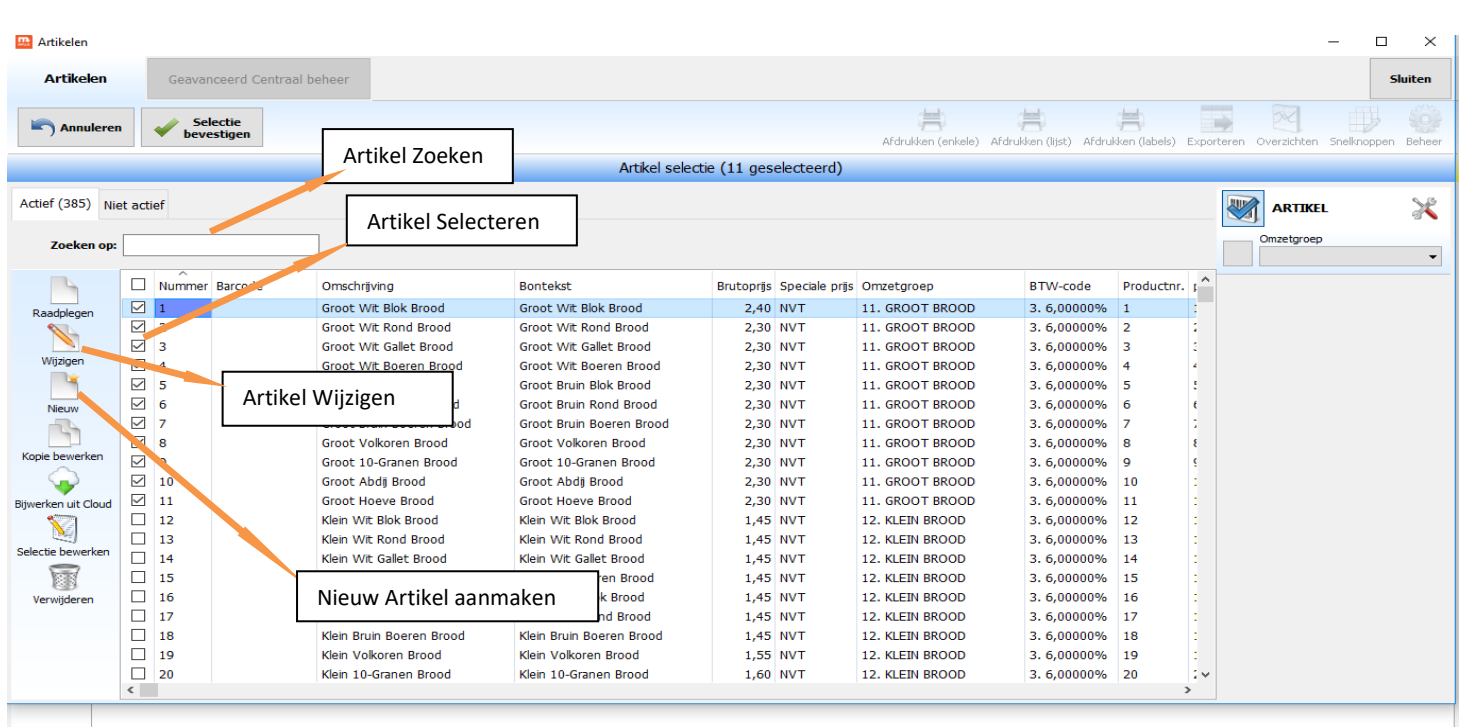

# +Artikel – ( Nieuw Artikel maken > Omschrijving / Brutoprijs / Omzetgroep / BTW-code invullen)

#### Nieuw Artikel Aanmaken:

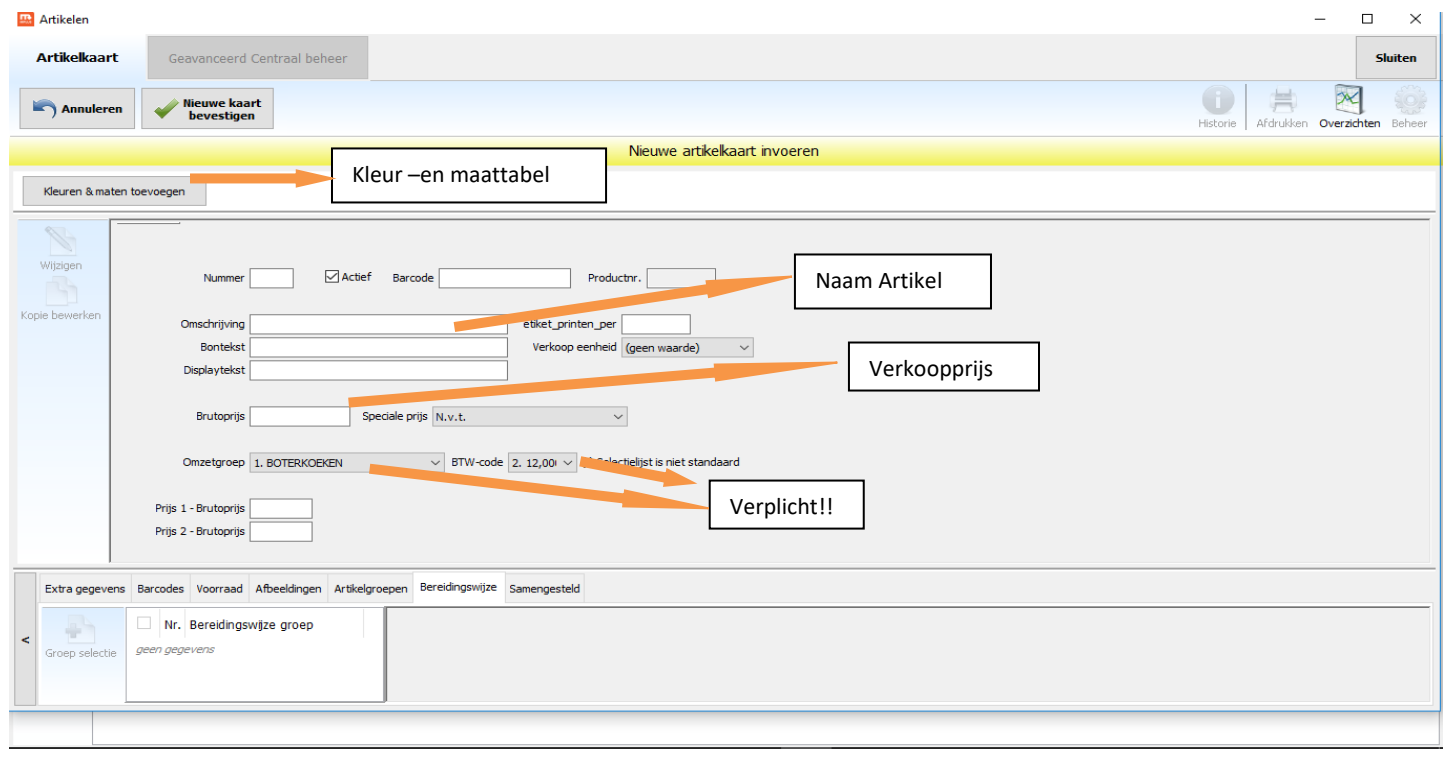

# – Kleuren & maten toevoegen - +Kleuren (kleuren selecteren) - +Maten (maten selecteren)

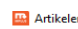

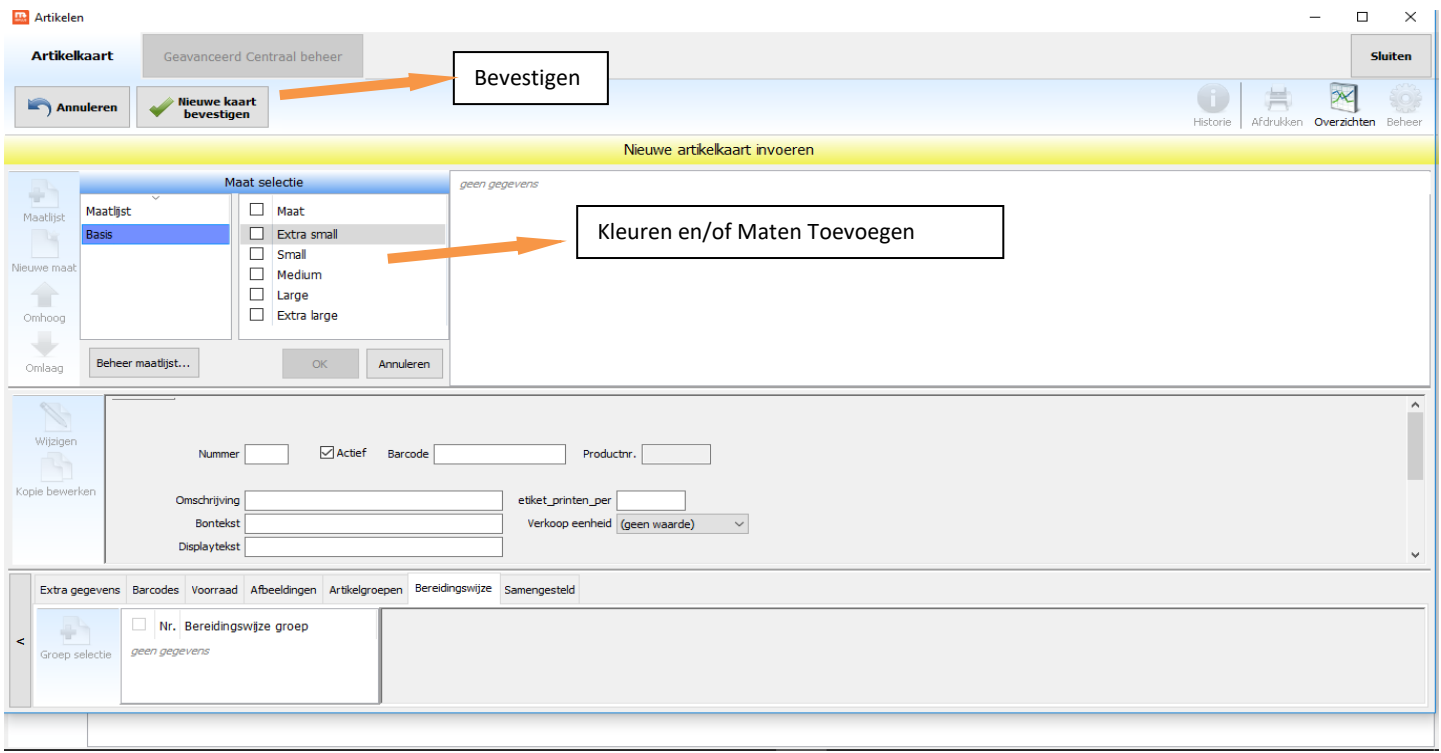

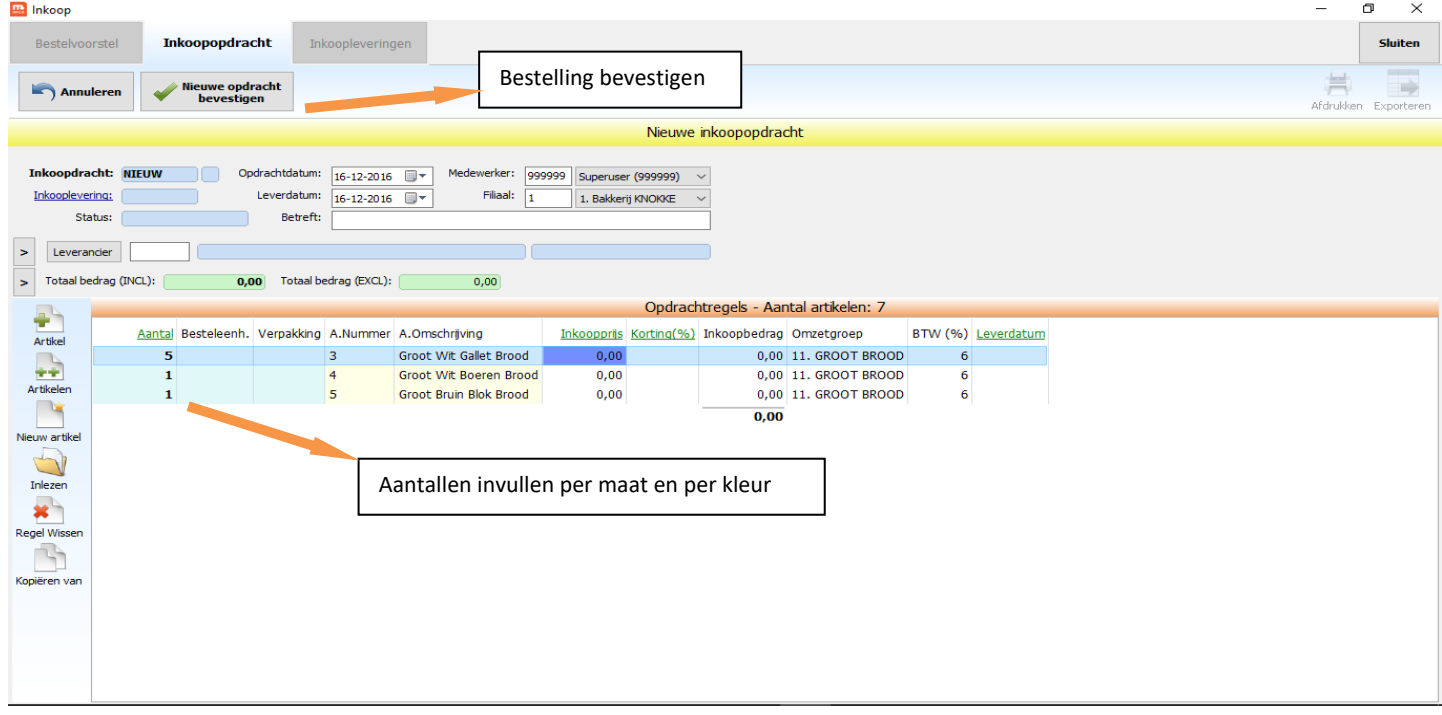

## **Levering invoeren**

Inkoop – Inkoopopdrachten – Dubbelklik op bijhorende inkoopopdracht in lijst

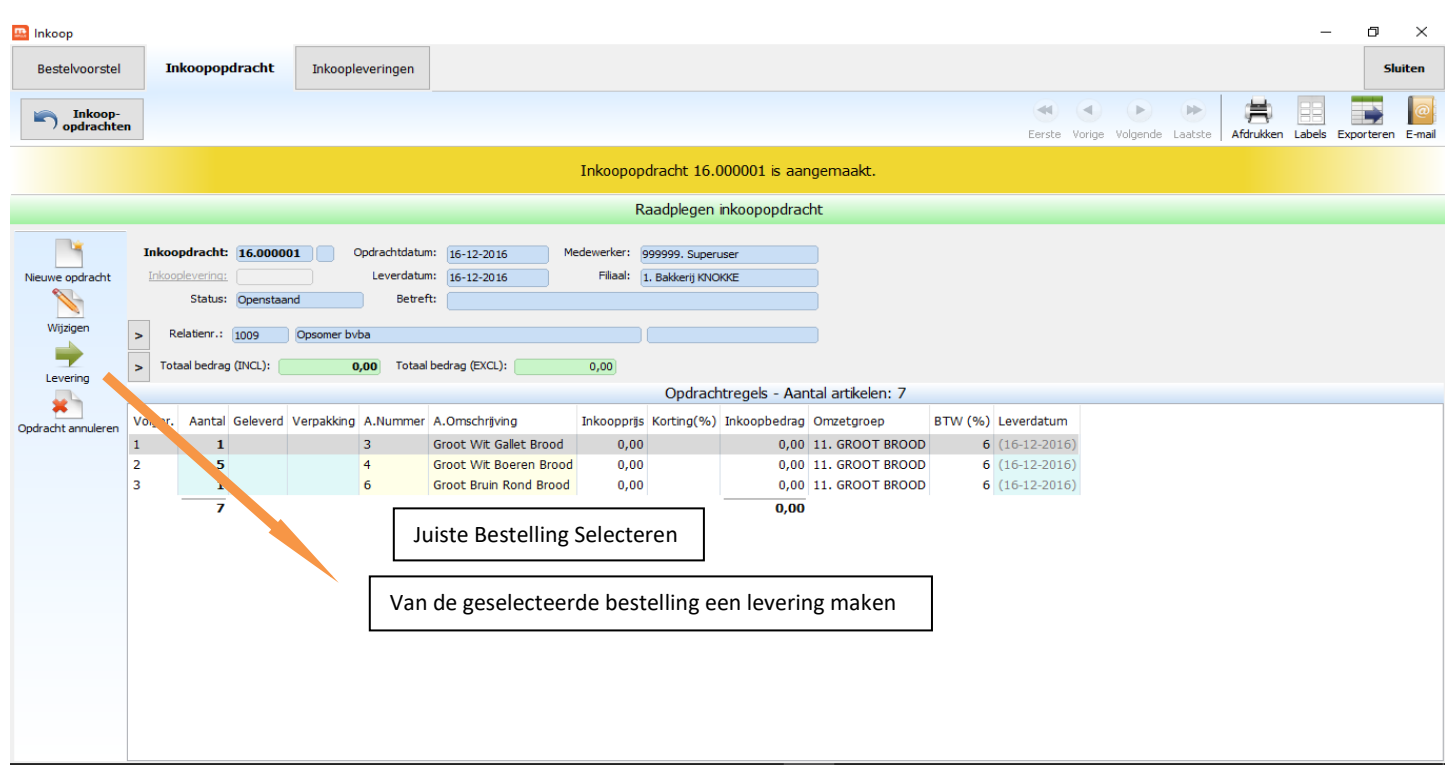

– Levering – Geleverde aantallen invullen in kolom 'Deze levering' OF Volledig leveren-knop –

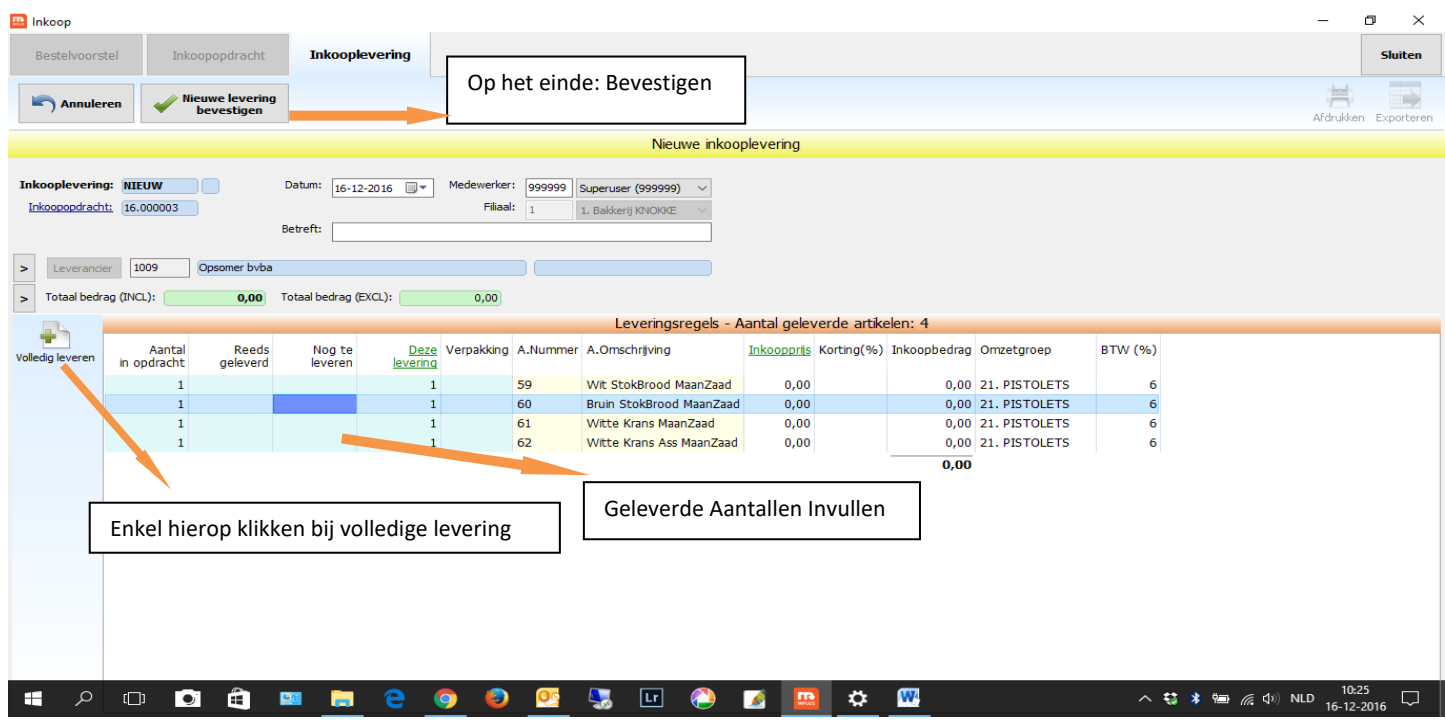

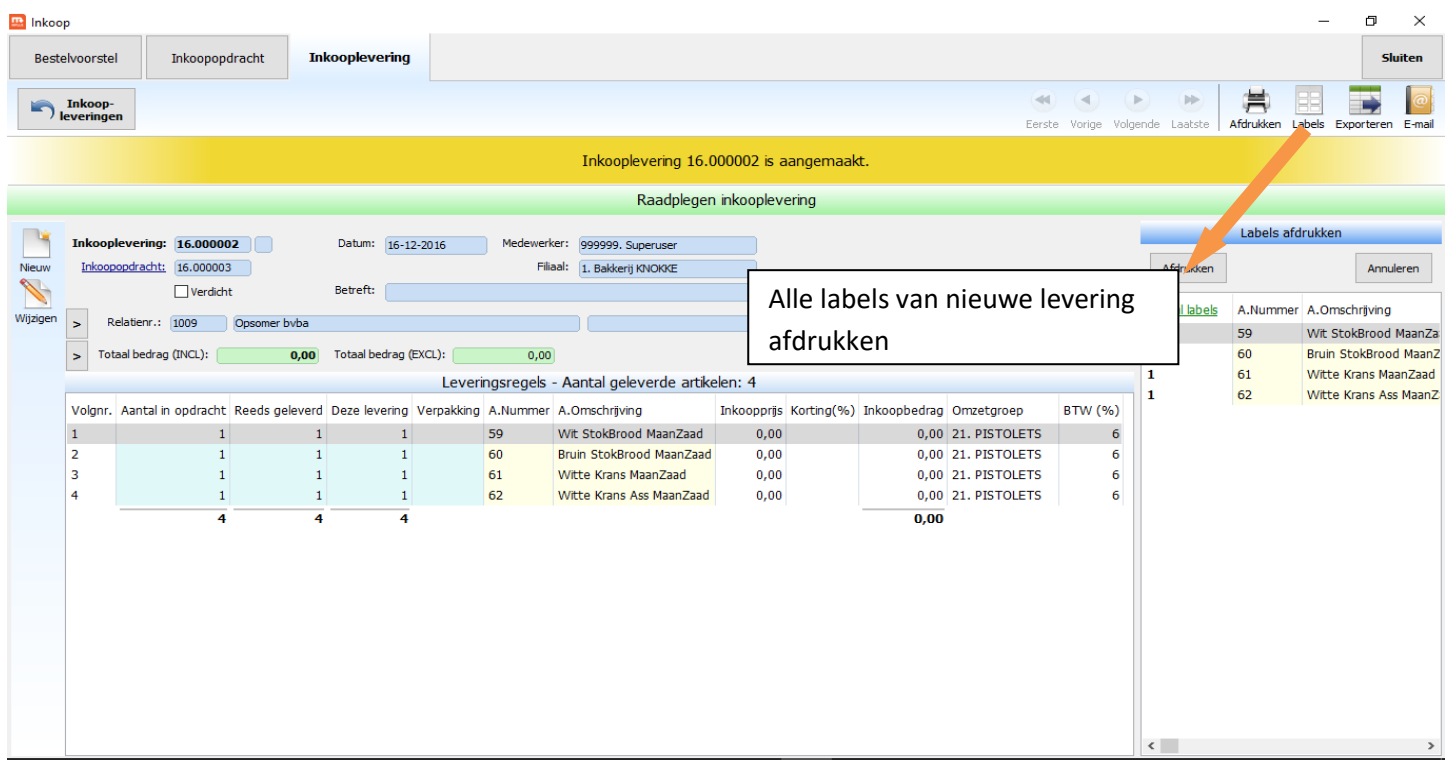